# **Throttle Controller Setup Screen**

Set default settings, then click on the Tune button to send to controller (send settings via USB to controller).

Choose which power module you are using, black or silver die cast. See pic below.

For almost ALL CASES, the throttle controller will be using the "Silver Die Cast" Power Box. It will also be labeled "Throttle Controller Power Module".

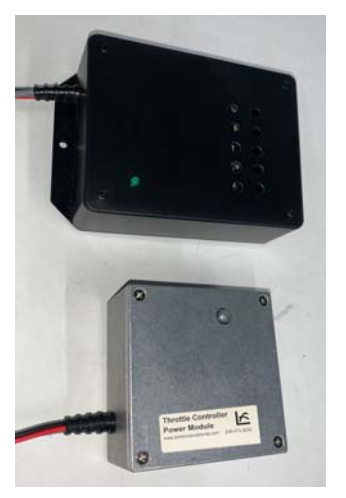

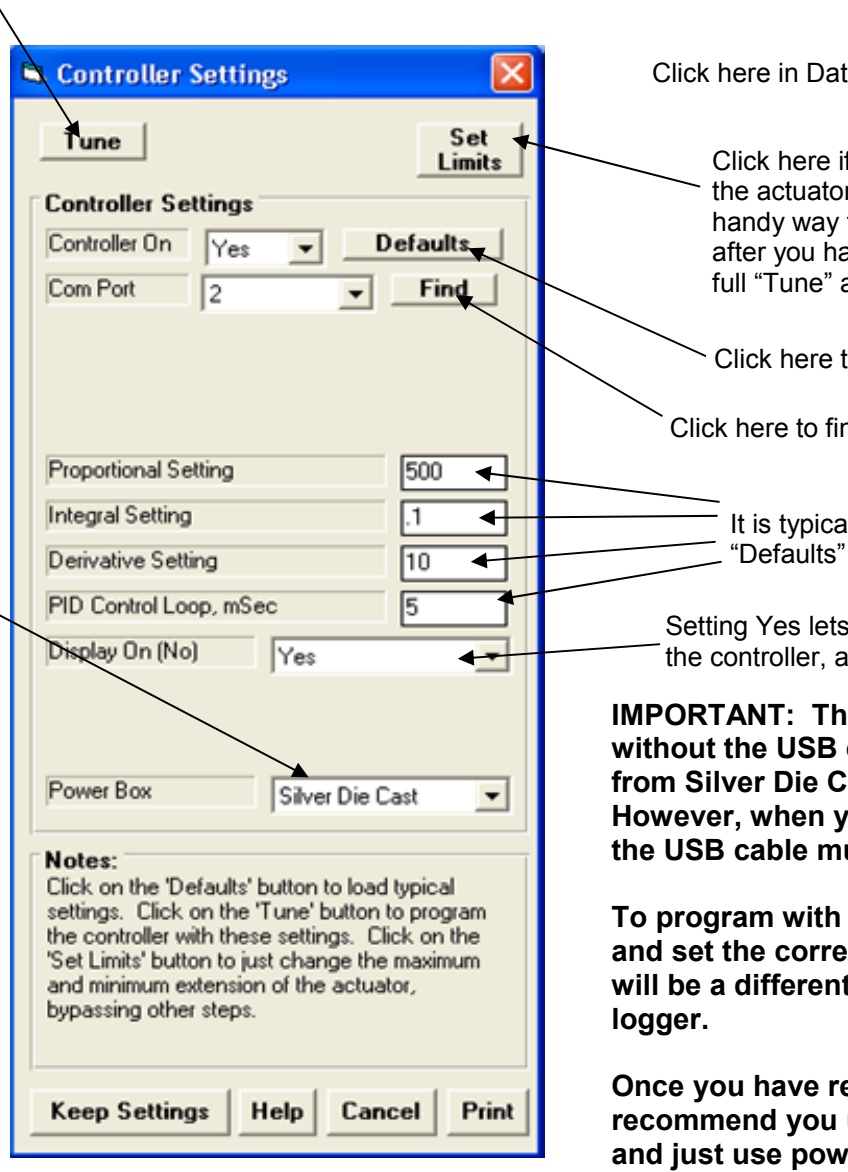

#### **B.** Data Mite Specs

Back File DataMite USB Options Current Readings Weather Static Prototype Dyno Controller Settings Type of Prototype Auxillary Controller Settings **Sampling** Read Firmware Version (Check for 12 vs 10 Bit)

Click here in DataMite Specs to bring up Throttle Controller Settings.

Click here if you want to set the maximum and minimum extension of the actuator, and bypass the full "Tune" button 25+ steps. This is a handy way to set full throttle and closed throttle for a throttle controller after you have installed a new engine. Note: You must have done a full "Tune" at some time in the past for this button to work.

Click here to load typical default values

Click here to find which com ports your controller could be connected to.

It is typically best to use the settings by clicking on the "Defaults" button for these 4 settings.

Setting Yes lets you view the control calculations on the LCD screen of the controller, and is recommended.

**IMPORTANT: The throttle controller is designed to work without the USB cable connected to it. It will get's it's power from Silver Die Cast box marked "Throttle Controller". However, when you click on the "Tune" or "Set Limits" buttons, the USB cable must be connected.** 

**To program with these buttons, connect the USB cable provided and set the correct "Com Port" using the "Find" button. This will be a different port than the port used by your DataMite** 

**Once you have reprogrammed the Throttle Control, we recommend you unplug the USB cable to the throttle controller and just use power from the Silver Die Cast box marked "Throttle Controller".** 

# **Throttle Controller Installation**

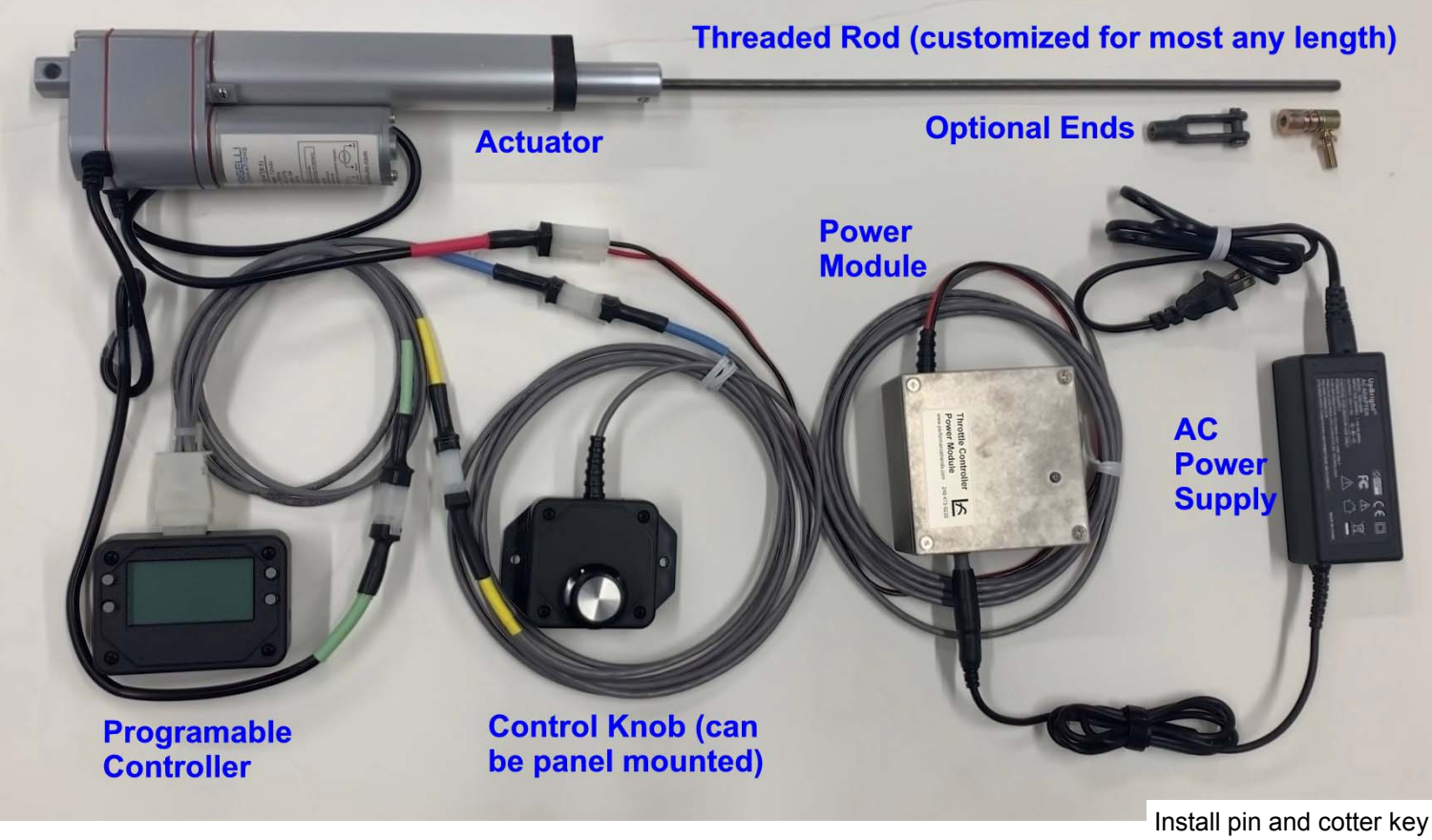

There may be a set screw inside the threaded hole that takes a 1/8" allen wrench. Tighten this screw against

the actuator stem to remove any clearance.

Hardware for attaching threaded rod

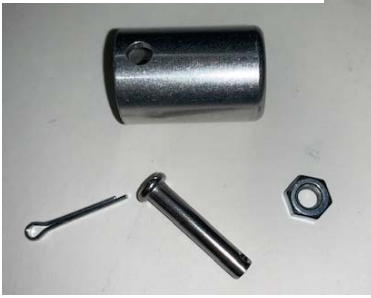

Dyno Control\Throttle Control.pub page 4 May 20 2020

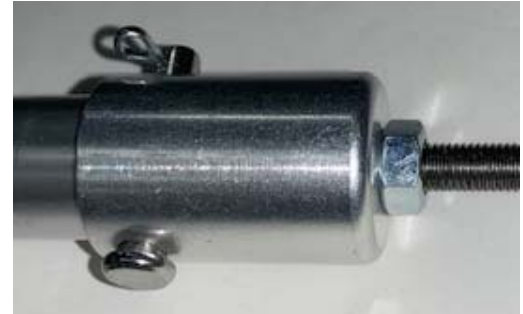

on end of actuator shaft. Screw in 1/4-28 threaded rod with jamb nut. Screw in threaded rod until it bottoms out on actuator shaft to take up clearance in the pin. Then tighten up jamb nut to make a very secure attachment of threaded rod on actuator.

Attach other end of actuator with 1/4" bolt on a sturdy bracket you will provide.

System comes with USB cable for programming the Programable Controller. It usually comes programmed with good defaults from the factory. During normal running, it is best to disconnect the USB cable from the controller. See Important note below.

You can remove the Control Knob Pot and mount in a panel if needed.

It is recommended you install a separate overspeed or ignition kill switch. DO NOT rely on this actuator to stop the engine because it relies on AC power for it to work.

**IMPORTANT: The throttle controller is designed to work without the USB cable connected to it. It will get's it's power from Silver Die Cast box marked "Throttle Controller". However, when you click on the "Tune" or "Set Limits" buttons in software, the USB cable must be connected.** 

**To program with these buttons, connect the USB cable provided and set the correct "Com Port" using the "Find" button. This will be a different port than the port used by your DataMite logger.** 

**Once you have reprogrammed the Throttle Control, we recommend you unplug the USB cable to the throttle controller and just use power from the Silver Die Cast box marked "Throttle Controller".** 

### Setting Throttle Limits without Computer

Press and hold both left buttons for about 1 second to start process.

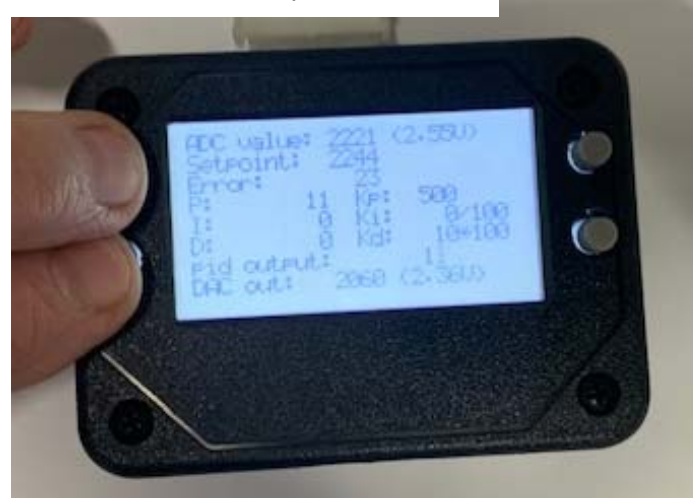

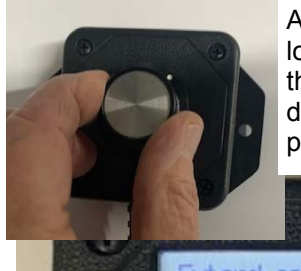

Adjust knob to extend actuator to the lowest position you want to use, like throttle fully closed or open, depending on your setup. Then press button to lock in this position.

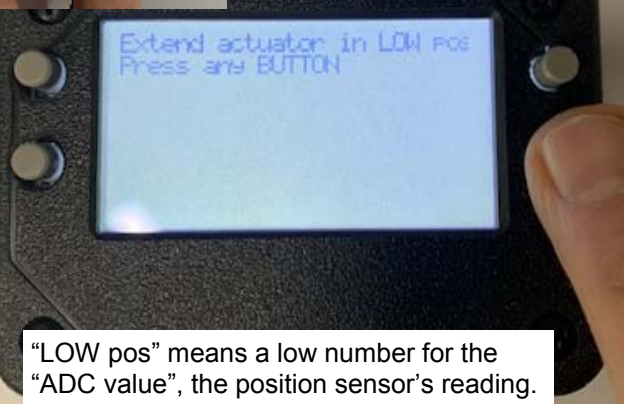

Note: All settings other than the maximum and minimum actuator movement must be set with the Dyno DataMite software in DataMite specs screen. Click on DataMite USB Options at top of the screen, then Auxiliary Controller.

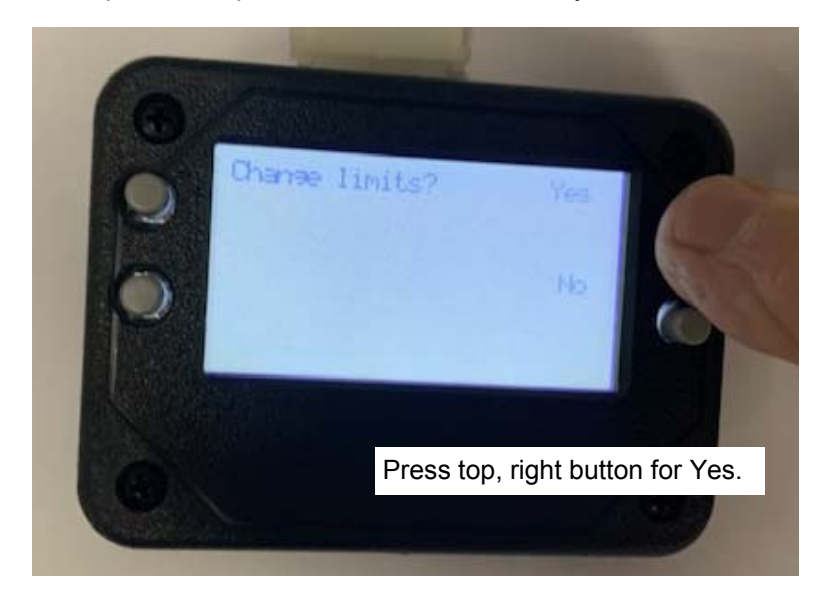

Adjust knob to retrace actuator to the highest position you want to use, like throttle fully closed or open, opposite of first setting. Then press button to lock in this position. etract actuator in HI Fos "HI pos" means a high number for the "ADC value", the position sensor's reading.

Typically the controller comes from the factory with these settings already loaded. Then you do not have to use the Dyno DataMite software for anything.

You can just manually set the extension limits using these buttons.

> Screen will return to normal Control Screen.

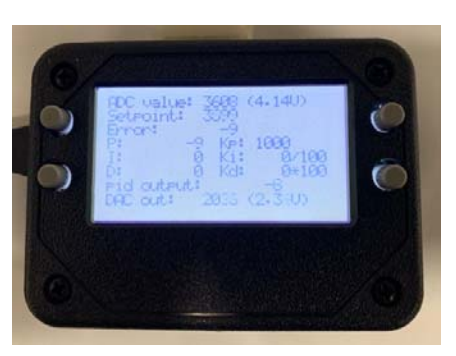

#### Using Battery Power instead of Power Supply Power

The throttle controller typically comes with an AC power supply that outputs 12 VDC power. Occasionally, this combination may produce some slight delay in the actuation, and the LCD screen may dim during this delay. That typically indicates that control would be better if a battery power source was used instead of the AC to DC power supply.

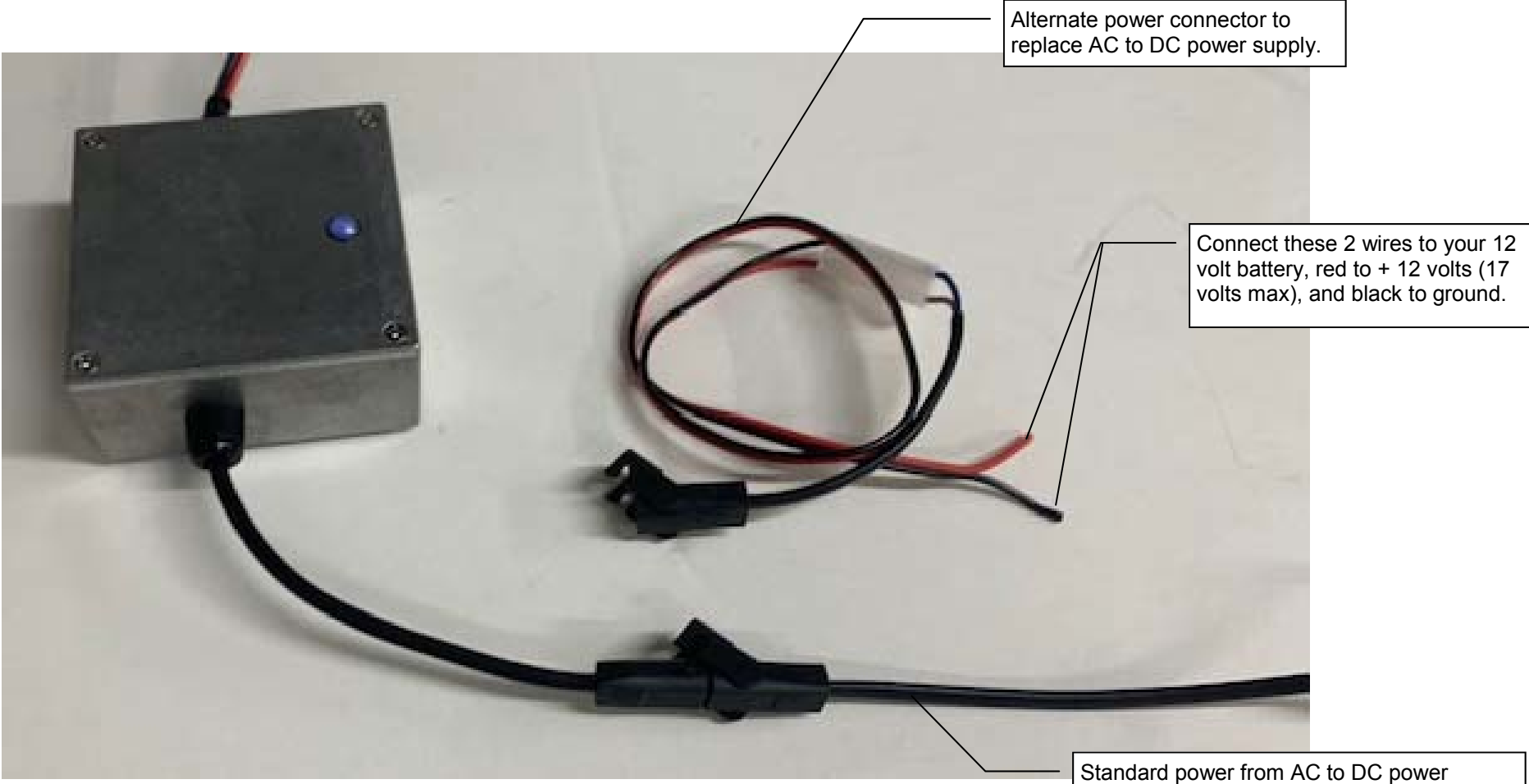

supply. Lock hinged tab to lock connectors in place. Here lock is shown open. Unplug this connector and plug in battery power connector to switch to battery power supply.